## **WORK DESCRIPTION FOR FIELD MEASURE**

**Code:** 22P5891309 **Version: 2.0**

**Update Digital Operator's Manual and enclose printed Operator's Manual, replace if necessary** Model 167

- Always use the **latest** XENTRY Diagnosis software release with all available add-ons.
	- Make sure to follow the operation steps exactly as described in XENTRY Diagnosis.
	- Use a charger to ensure sufficient power supply of the vehicle **on-board electrical system battery** (greater than 12.5 V).
	- If XENTRY Diagnosis is already connected to the vehicle, start with **operation step 2**.  $\boxed{\mathbf{i}}$  If two or more software updates or SCN codings are performed during one workshop visit, the operation items 02-4762 and 02-5058 may only be invoiced *once for each workshop order*.

## **Work procedure**

**I** Update Digital Operator's Manual.

- **1.** Connect XENTRY Diagnosis.
- **2.** Update Digital Operator's Manual.

To do this, select menu item "Quick test view – *MBUX control unit* – Adaptations – Control unit update – Update of control unit software".

**T** Then follow the user guidance in XENTRY Diagnosis.

 $\lfloor \mathbf{i} \rfloor$  The Digital Operator's Manuals are automatically downloaded via the Retail Data Storage to XENTRY Diagnosis matched to the affected vehicle.

- **3.** Disconnect XENTRY Diagnosis.
- **4.** Check the Operator's Manual present in the vehicle document wallet, as well as whether the supplements and ACCORDION-FOLD DOCUMENT are present and whether the part number is correct.

The missing or incorrect Operator's Manual, as well as supplements and ACCORDION-FOLD DOCUMENT must be replaced or enclosed as an aftermarket measure.

The Operator's Manual, as well as supplements and ACCORDION-FOLD DOCUMENT must be determined according to the equipment variant for the vehicle identification number via the parts process in the Xentry Portal.

## **Operation text and flat rate**

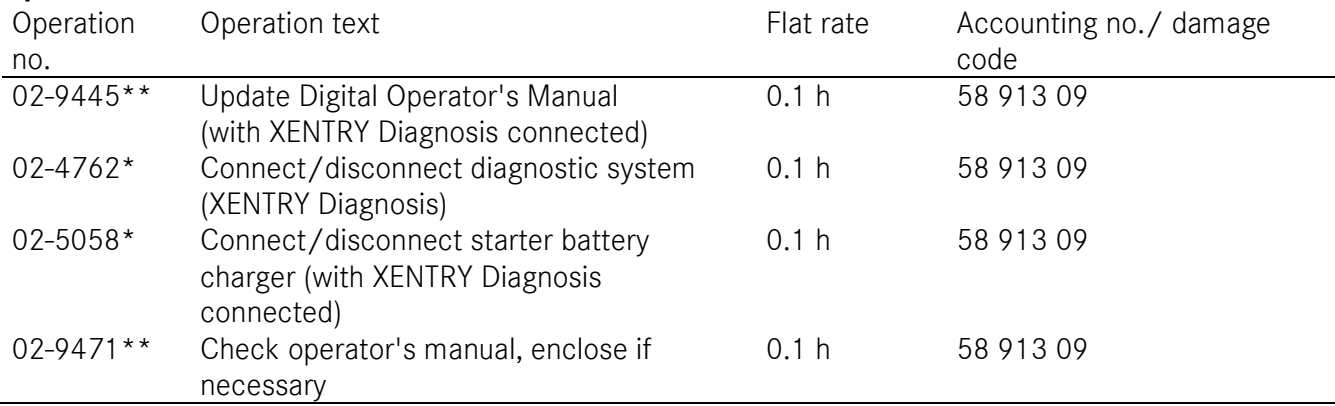

\* Operation item may only be invoiced once for each workshop order!

\*\* Please manually enter the code 22P5891309 and accounting number 58 913 09 in the workshop order as per the work instructions.